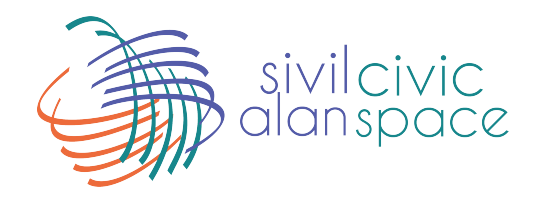

# **ONLINE TOOLS AND**

# **APPLICATIONS FOR NGOS**

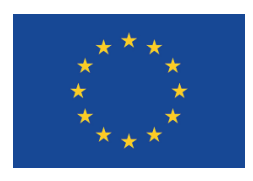

This project is funded by the European Union.

## **History of Internet and Social Media**

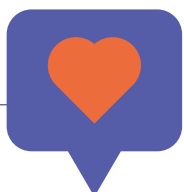

 $\blacktriangleleft$ 

**The Second Second** 

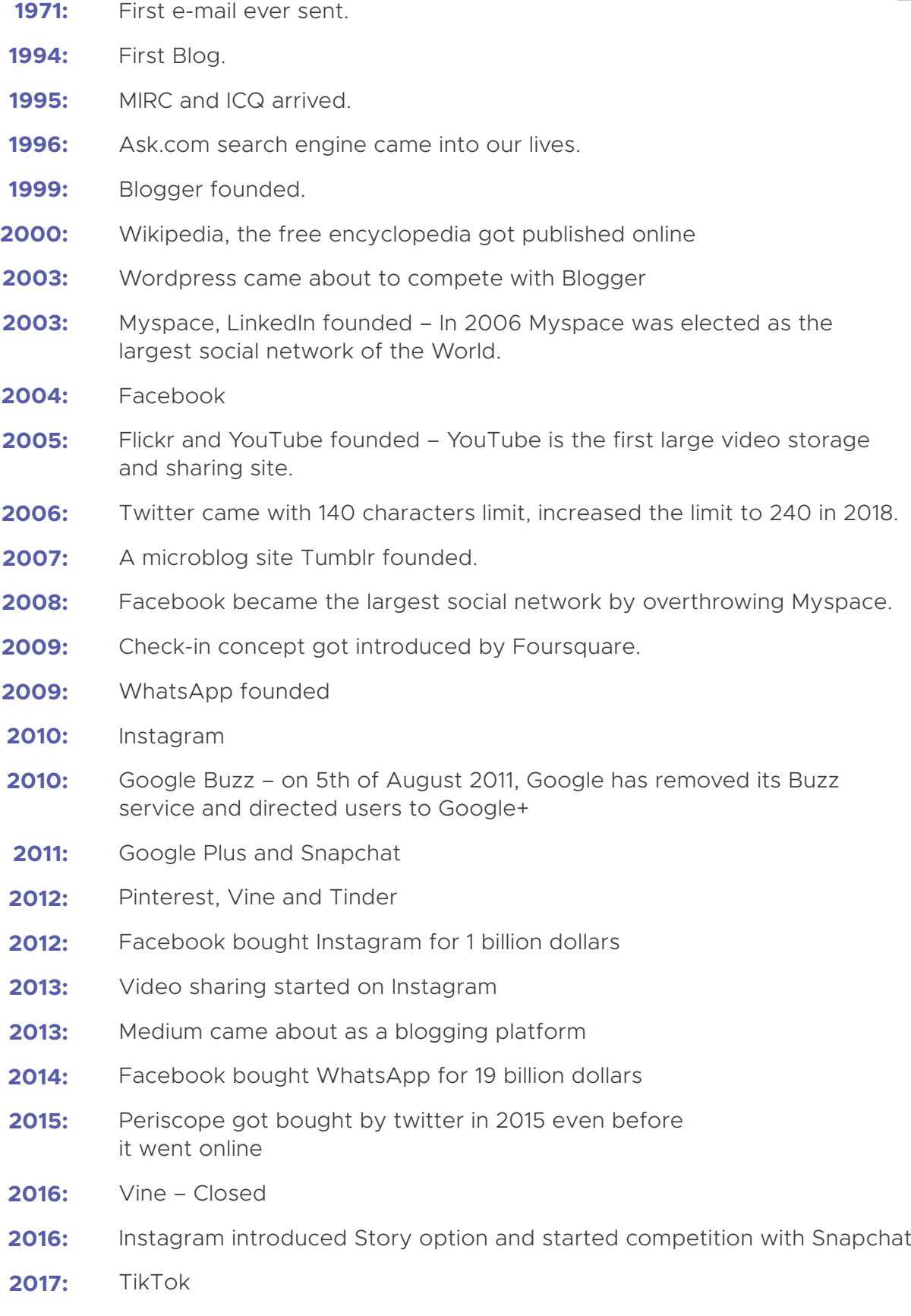

**2019:** Google+ closed

## **Digital 2020: Turkey**

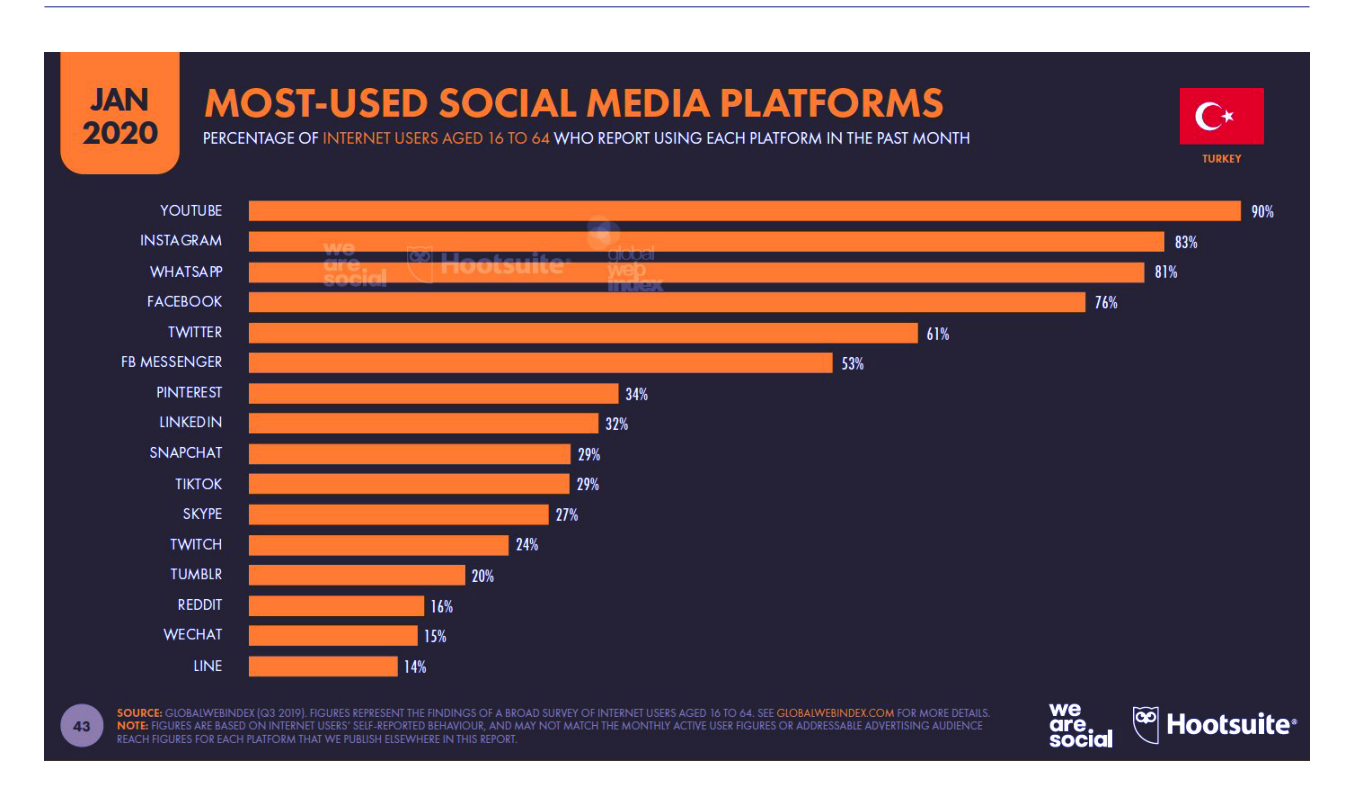

[For the complete version of the research: wearesocial.com/digital-2020](https://wearesocial.com/digital-2020)

## **Civic Space Project Survey – April 2020**

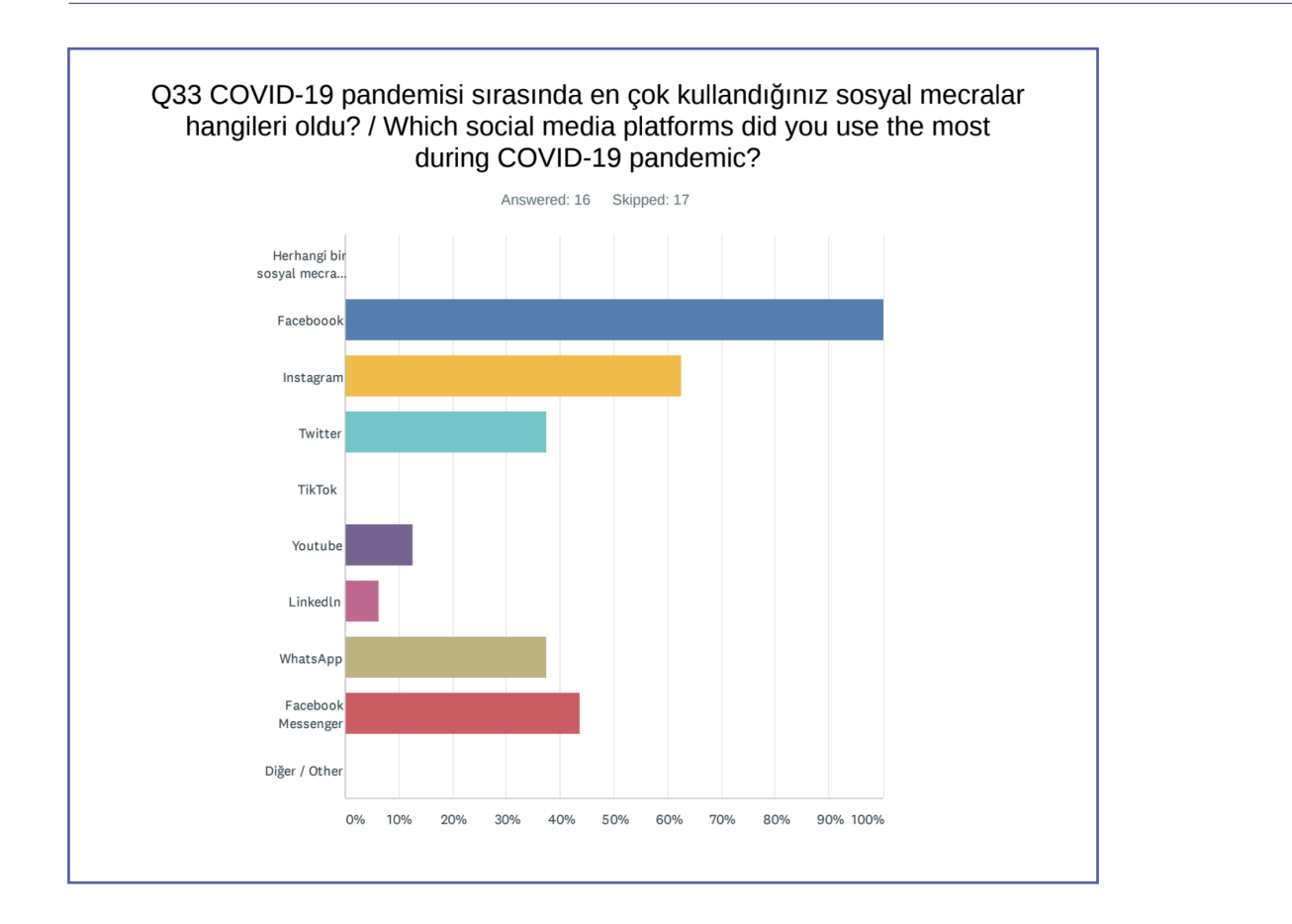

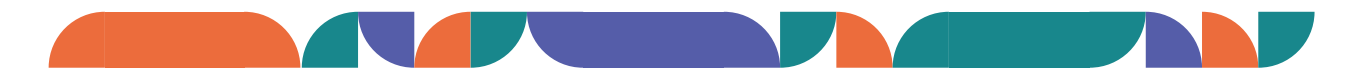

## **Digital 2020: Cyprus**

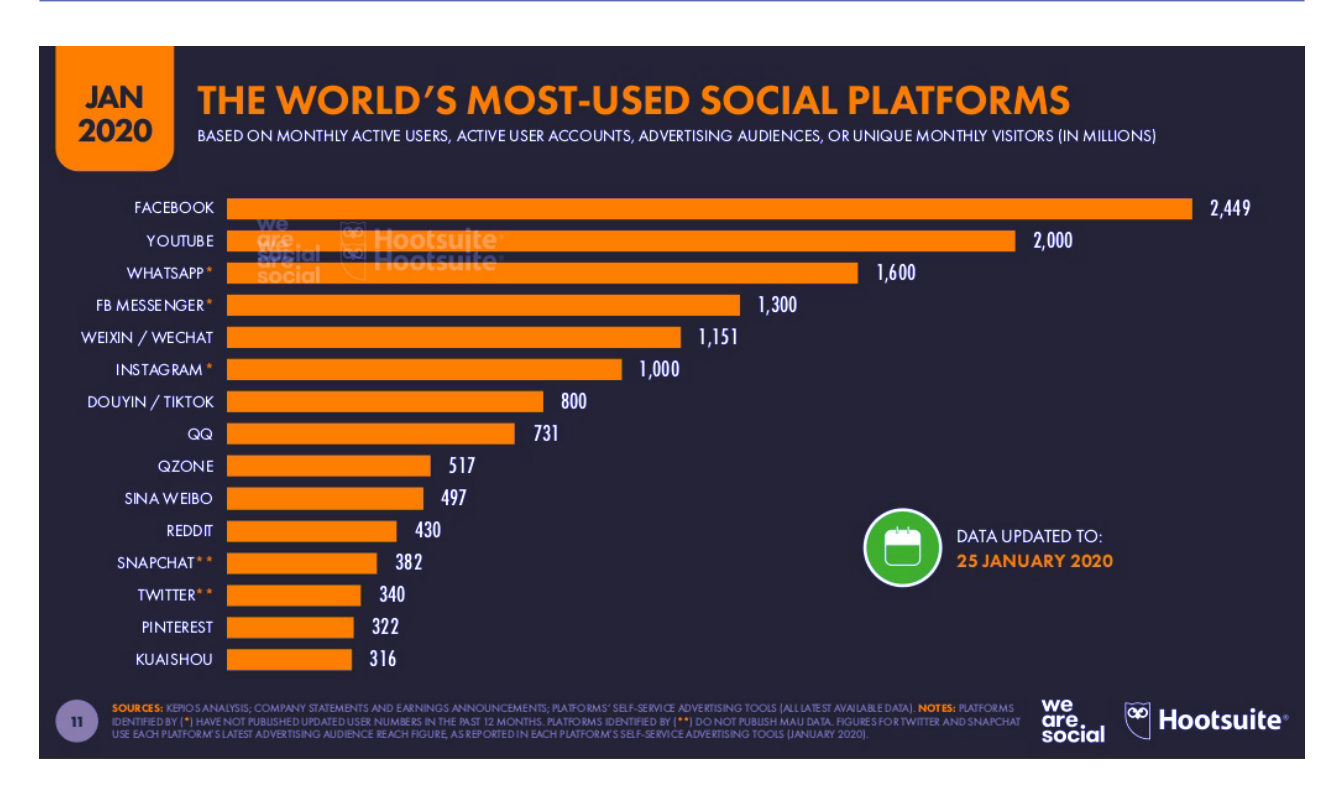

[For the complete version of the research: datareportal.com/reports/digital-2020-cyprus](https://datareportal.com/reports/digital-2020-cyprus)

## **Digital April 2020 – Global**

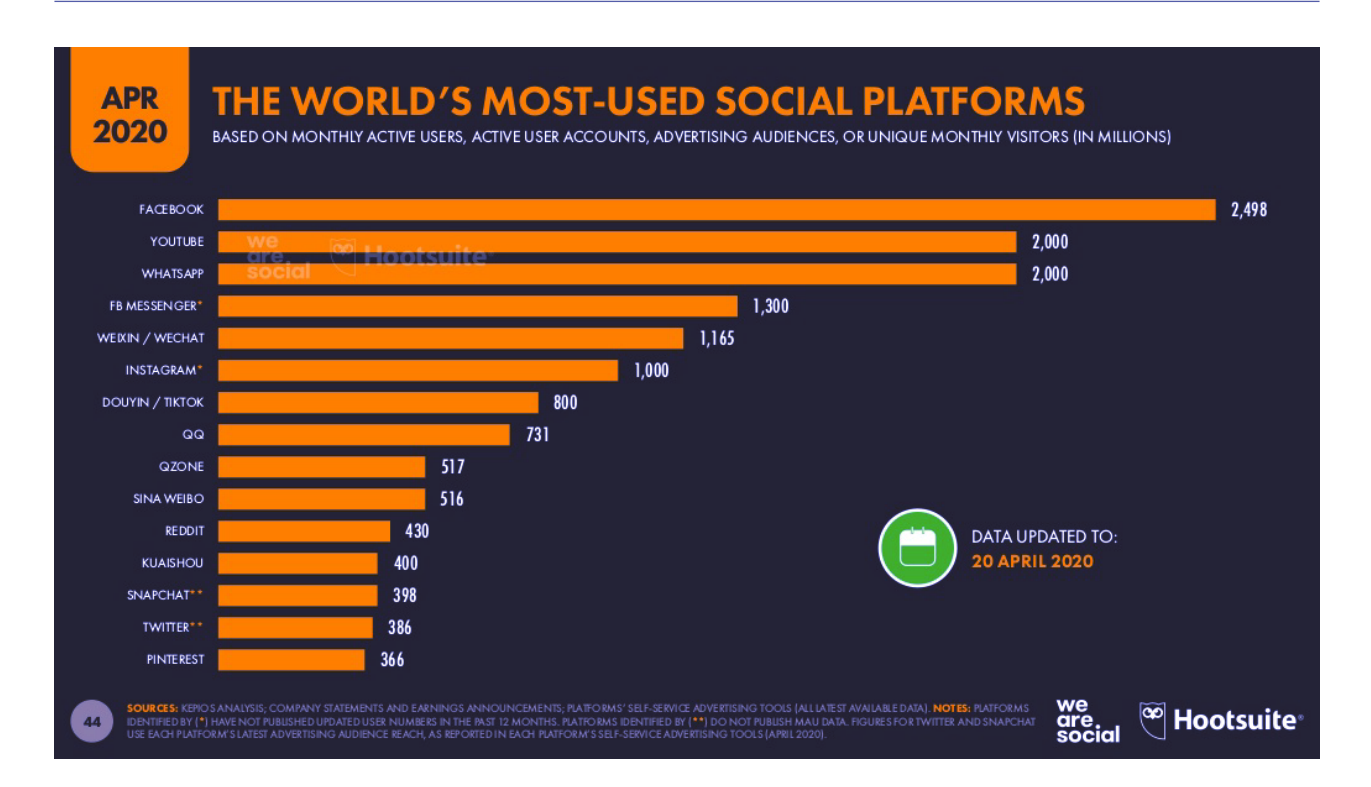

For the complete version of the research: [wearesocial.com/blog/2020/04/digital-around-the-world-in-april-2020](https://wearesocial.com/blog/2020/04/digital-around-the-world-in-april-2020)

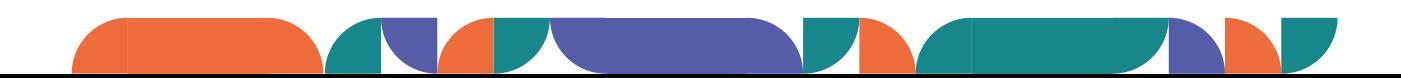

### **How to use Instagram effectively?**

- Make sure to switch to business profile from the "settings" section and use statistics option offered by the business profile.
- Content sizes must be compatible with IG's post sizes and if possible, vertical photos should be preferred, maximum 1080x1350px
- Instead of layout function which divides the space of one square, multiple photo  $\blacktriangle$ uploading option should be preferred (up to 10 photos can be uploaded)
- Based on the profile of the followers of the CSO, IG's functions such as the boomerang,  $\bullet$ survey, ask a question and etc. should be used to promote interaction.
- Unfiltered live sharing should be made by using the story function (location, hashtag  $\bullet$ and etc. can be added)
- Content that encourages the followers for taking action should be used in stories.  $\bullet$
- For highlighted stories, cover visual design should be made  $\blacklozenge$
- Using microphone and tripod for live stream quality would contribute to a more attractive  $\bullet$ live stream. Once the live stream is over, you can upload it to IG TV and share as a post.
- Subtitles can be added to videos with narrative or speech.
- Target groups can be analysed by using the statistics function of Instagram.

### **How to use Facebook effectively?**

- Anything we share on FB should have photos/pictures and include links.  $\blacktriangle$
- Posts with short writing should be made.  $\blacktriangle$
- Personal messages and comments should be answered with proper answers  $\blacktriangleleft$
- Functions such as hashtag, event and group should be used based on your target groups.  $\blacktriangleleft$
- Pages of organisations that you are interested in must be liked ◀
- Target groups can be analysed by using the statistics function of Facebook.  $\blacklozenge$

### **How to use Twitter effectively?**

- Anything we share should have photo/pictures and include links.  $\blacktriangleleft$
- Accounts of organisations that you are interested in must be followed  $\blacktriangleleft$
- At least one #hashtag should be used  $\blacklozenge$
- Personal messages and comments should be answered with proper answers  $\blacktriangle$
- Thread tweets should used  $\blacktriangle$
- Related profiles should be tagged to pictures/photos.  $\blacktriangleleft$
- You can shorten long links via the bit.ly
- Target groups can be analysed by using the statistics function of Twiter.

### **How to use YouTube effectively?**

- Profile and cover pictures must be uploaded.
- Brief introduction must be available in the about section.
- Interface of your channel must be customized.
- You should add an introductory video of your organization on to your home page. (for the first time visitors), which you should change from time to time  $\blacktriangleleft$
- Your videos must be in an order. You should definitely create Playlists.
- Your video sharing should have consistency (Such as uploading videos periodically)
- Title and description of your video should be brief and should overlap with the content of the video you shared.  $\blacktriangle$
- You should use tags (especially first three tags should be the same in all your videos)  $\ddot{\bullet}$
- According to your target group, you should use subtitles.
- Via giving additional information lead your followers towards your website or any other related page. A
- Don't forget to add your social media accounts in the "Special Links" section of the "About" part of your channel.
- Live Stream

◢

### **Tips to be successful at social media!**

- Know your followers
- Spare budget for ads
- Use visual/video
- Create posts that can be shared
	- Share inspiring quotes Use statistics data Short stories Create your own hashtags Remind your completed and ongoing campaigns/programs Re-share blog contents
- Plan campaigns to generate interaction in channels

## **Social Media and Digital Communication Tools**

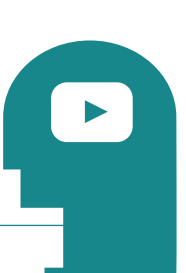

#### **Web Based Design Tools**

Canva <canva.com> Crello <crello.com>

Adobe Spark <spark.adobe.com> [Canva for Desktop](https://www.canva.com/download/windows/) Canva for Windows Desktop App [Canva for Mac Desktop App](https://www.canva.com/download/mac/)

### **Free Stock Pictures and Video Sites**

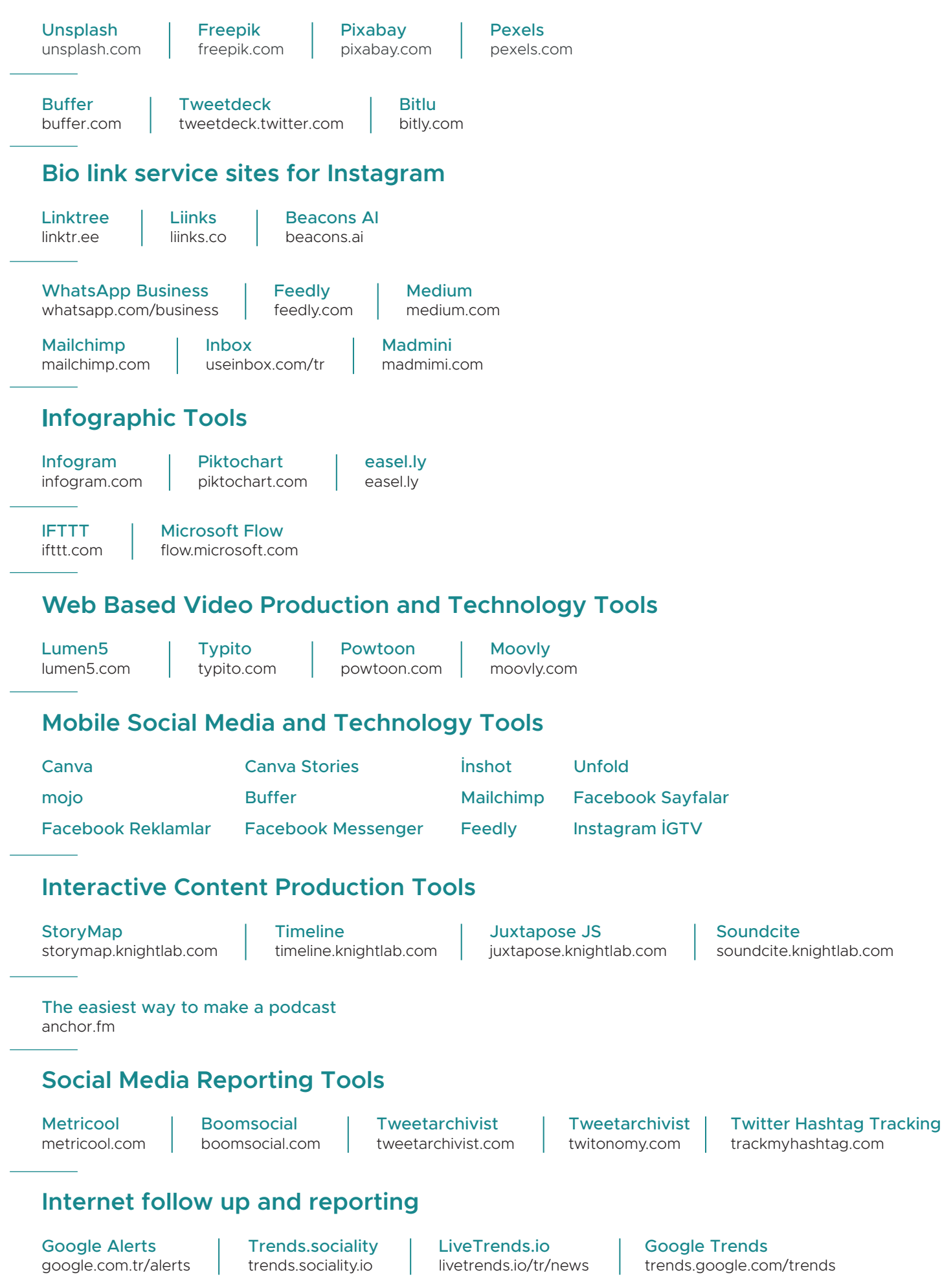

## **Social Media Security**

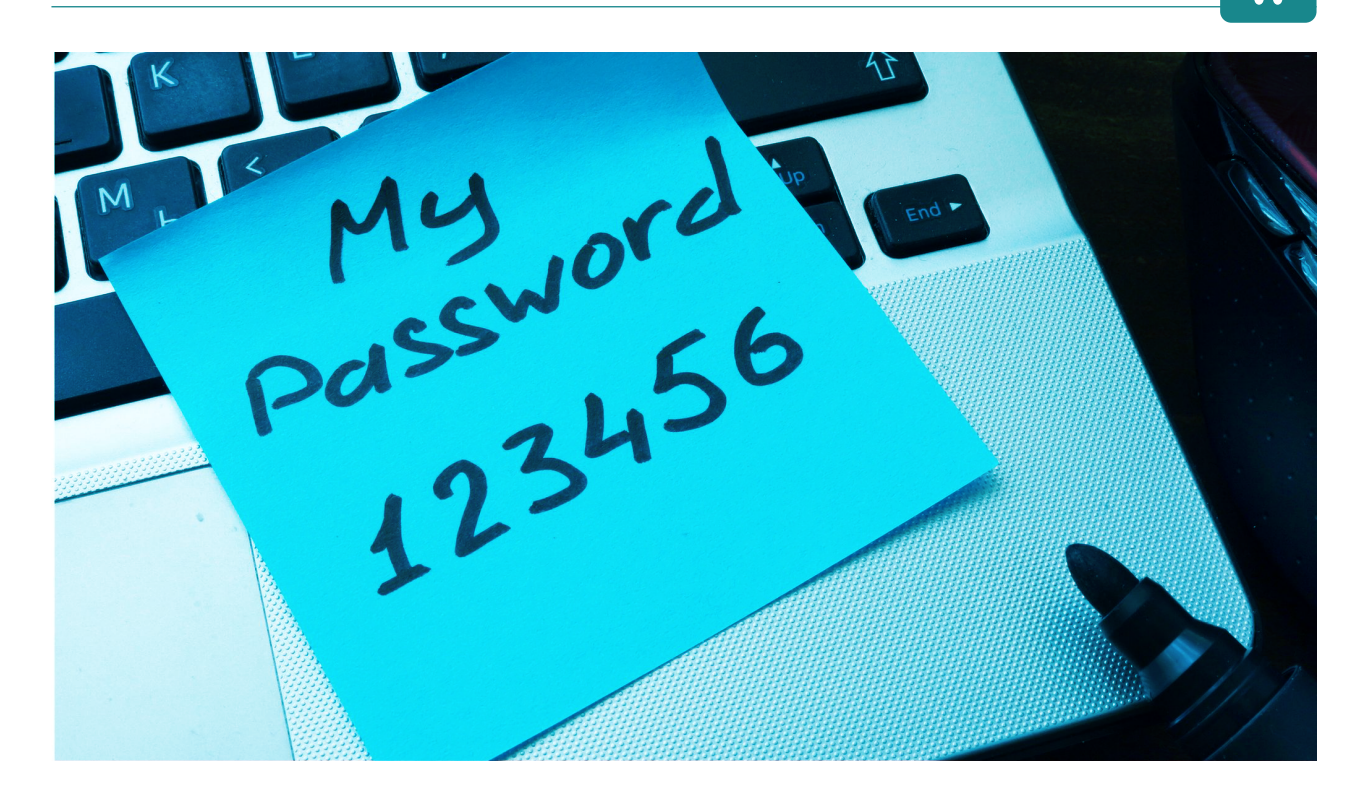

[A Cyber Security Story \(NOVA Laboratories / Cyber Security\)](https://www.youtube.com/watch?v=vWPgPsPcA2c) www.youtube.com/watch?v=vWPgPsPcA2c

#### **Password Security**

- ◆ Should not have a meaningful word and be random
- Should involve both a number, an upper case and lower case letter letter, punctuation mark
- Different passwords for all
- Security questions should not be "real"

#### **Phishing**

- ◆ Unsecure Links
- ◆ Fake e-mails and websites
- ◆ Fake log-in requests
- ◆ Direct messages

#### **HTTP + SSL = HTTPS**

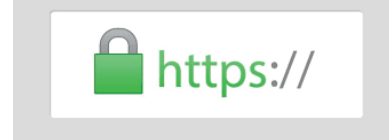

Identify Hunt Test [phishingquiz.withgoogle.com](https://phishingquiz.withgoogle.com/)

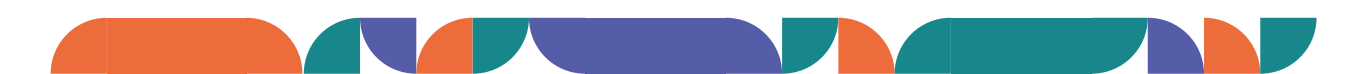

[Learn if your data has been stolen during data security breeches.](https://monitor.firefox.com/) monitor.firefox.com

### **What Should We Do?**

Access control to your social accounts

Keep track of the people having access and know your passwords Check the permissions and authorities of your admins Permission to share without providing password (Tweetdeck, Buffer, etc.) Syncing mobile phone, e-mail, writing the second e-mail correctly

#### Password security

Use a password manager

- -Bitwarden (Open Source Code and Free)
- -Similar apps: LastPass, 1Password, KeePassX

Create hard passwords (Should involve number, upper case letter / lower case letter, punctuation mark) e.g. JVVjbNBq3ukaR&

Make sure you sign out from other devices after use

Change all passwords at least twice a year

Use two step verification (Even after entering your username and your password you would receive a unique code to enable your entrance to your profile. Even if someone could guess your password, he or she still would need to have access to your mobile phone to enter your account.)

You should use two step verification for all your social media accounts (sms, e-mail, Google authenticator)

#### Twitter

<twitter.com/settings/security>

#### Facebook

<www.facebook.com/settings?tab=security>

#### Instagram

[www.instagram.com/accounts/privacy\\_and\\_security](www.instagram.com/accounts/privacy_and_security)

#### Security check for your social media accounts

[Twitter: settings / apps and sessions](twitter.com/settings/applications) twitter.com/settings/applications

[Facebook: setting / apps and web sites](www.facebook.com/settings?tab=applications) www.facebook.com/settings?tab=applications

#### Instagram: apps and web sites [www.instagram.com/accounts/manage\\_access/](www.instagram.com/accounts/manage_access/)

#### Google

<myaccount.google.com/permissions>

**Be cautious when you are clicking on links and entering information! Human risk is the biggest risk of all!**

This project is funded by the European Union. The contents of this publication are the sole responsibility of the consortium led by B&S Europe and do not necessarily reflect the views of the European Union.

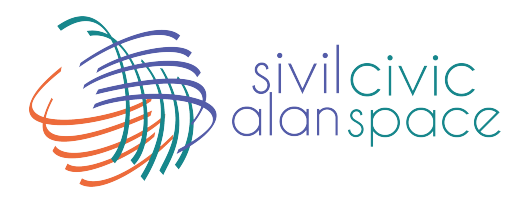

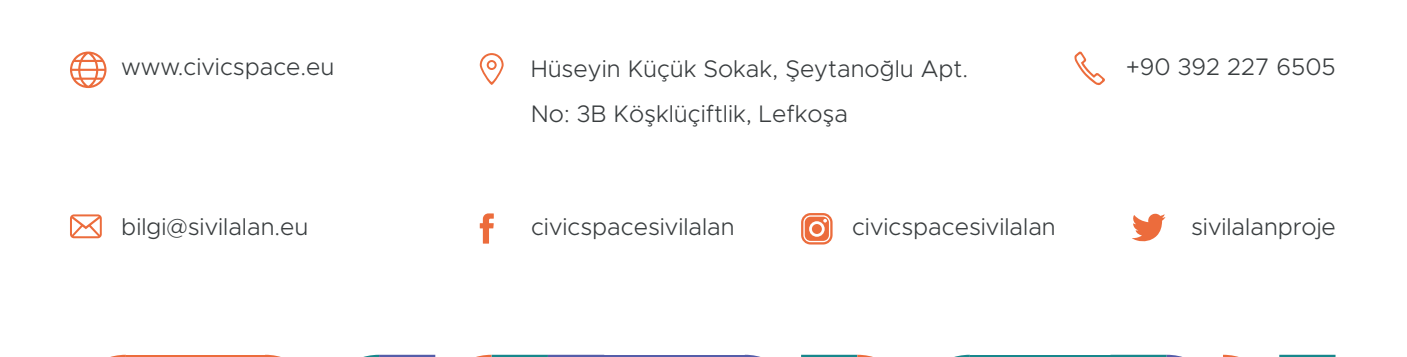